Note technique N° 3060

## **Nouveautés Swissdec 5**

*O*ffi*ce Maker 7.3 est certi*fi*é compatible avec la norme ELM 5 de Swissdec. Cette note technique décrit les nouveautés introduites dans le logiciel pour respecter la nouvelle norme ainsi que les modi*fi*cations qui vous incombent d'e*ff*ectuer dans vos données a*fi*n que celles-ci puissent être transmises sans erreur.* 

Il est indispensable d'effectuer la mise à jour à la version 7.3 afin de bénéficier du nouveau paramétrage Swissdec 5 dès l'exercice 2024.

Nouvelles rubriques (disponibles uniquement dans un nouveau fichier de données en Swissdec 5)

De nouvelles rubriques sont apparues dans la version 7.3, dont voici la liste. Le cas échéant, vous devrez les renseigner.

### **Configuration dans la Maintenance**

Ce dialogue peut être affiché via le bouton **Divers** (roue dentée) de la fenêtre principale, en appelant la commande **Configuration**.

#### **Onglet Société**

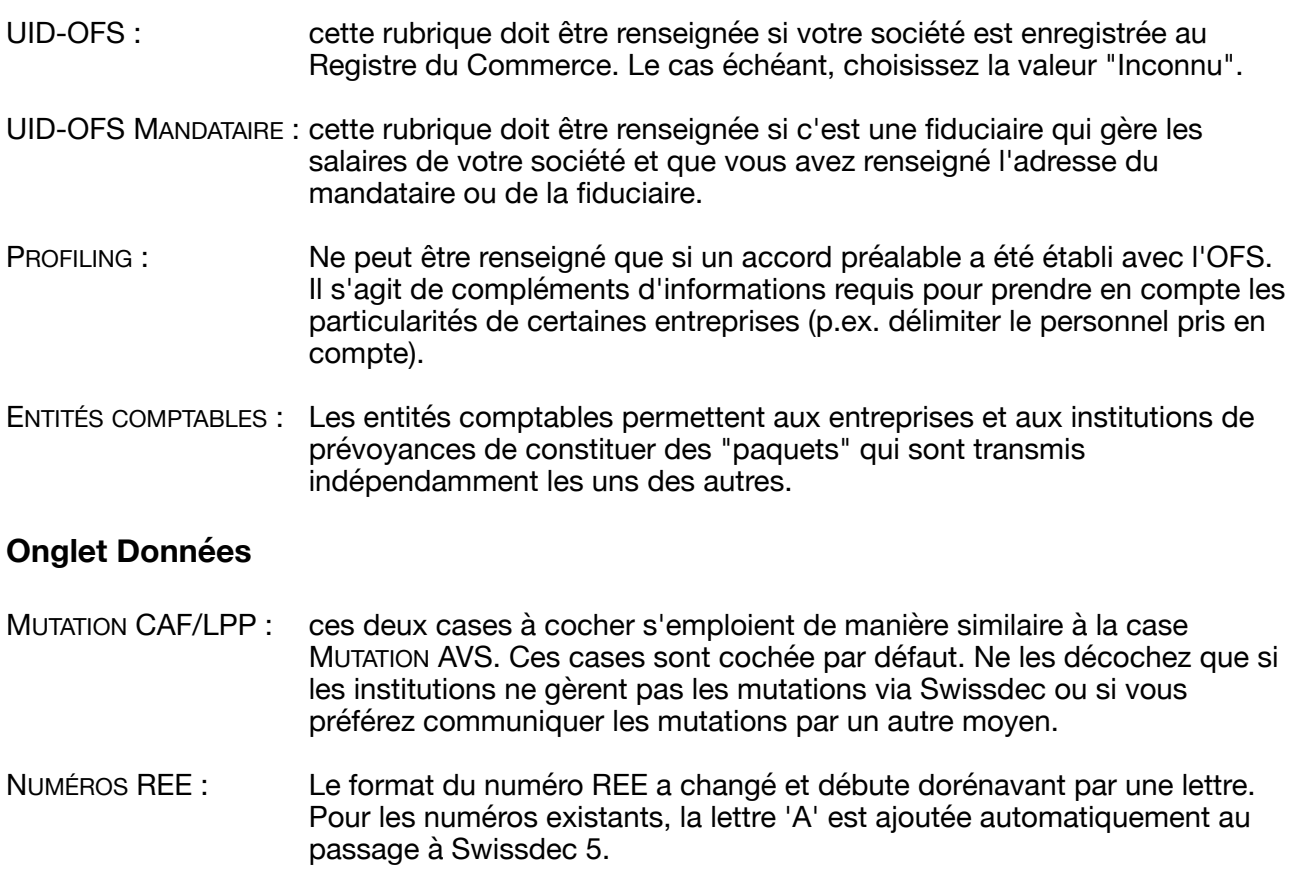

Note technique N° 3060

## **Nouveautés Swissdec 5**

## **Fichier Institutions**

Le fichier des Institutions est accessible via le menu **Données**. Modifiez les fiches des institutions suivantes :

#### **AVS/AC**

A l'onglet **Paramètres AVS/AC**, renseignez les rubriques suivantes :

ASSUREUR LAA Sélectionnez votre assureur LAA. En cas d'absence d'assureur, renseignez impérativement la rubrique RAISON. ASSUREUR LPP Sélectionnez votre assureur LPP. En cas d'absence d'assureur, renseignez impérativement la rubrique RAISON. Si votre entreprise compte plusieurs assureurs LPP, il convient d'indiquer l'institution principale couvrant l'assujettissement obligatoire à la LPP.

Ces rubriques ont été renseignées de manière automatique à la création du nouvel exercice si une seule fiche institution LAA et LPP a été trouvée.

#### **LAA**

A l'onglet **Paramètres LAA**, renseignez les rubriques suivantes :

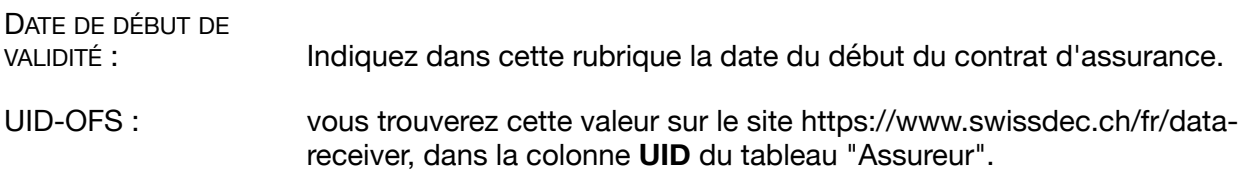

#### **LPP**

A l'onglet **Paramètres LPP**, renseignez la rubrique suivante :

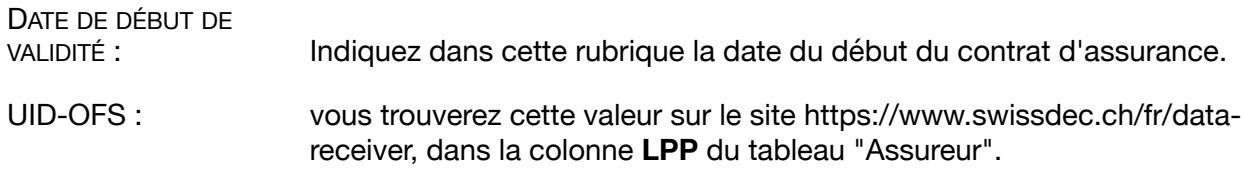

Note technique N° 3060

## **Nouveautés Swissdec 5**

## **Fichier Employés**

#### **Onglet Coordonnées**

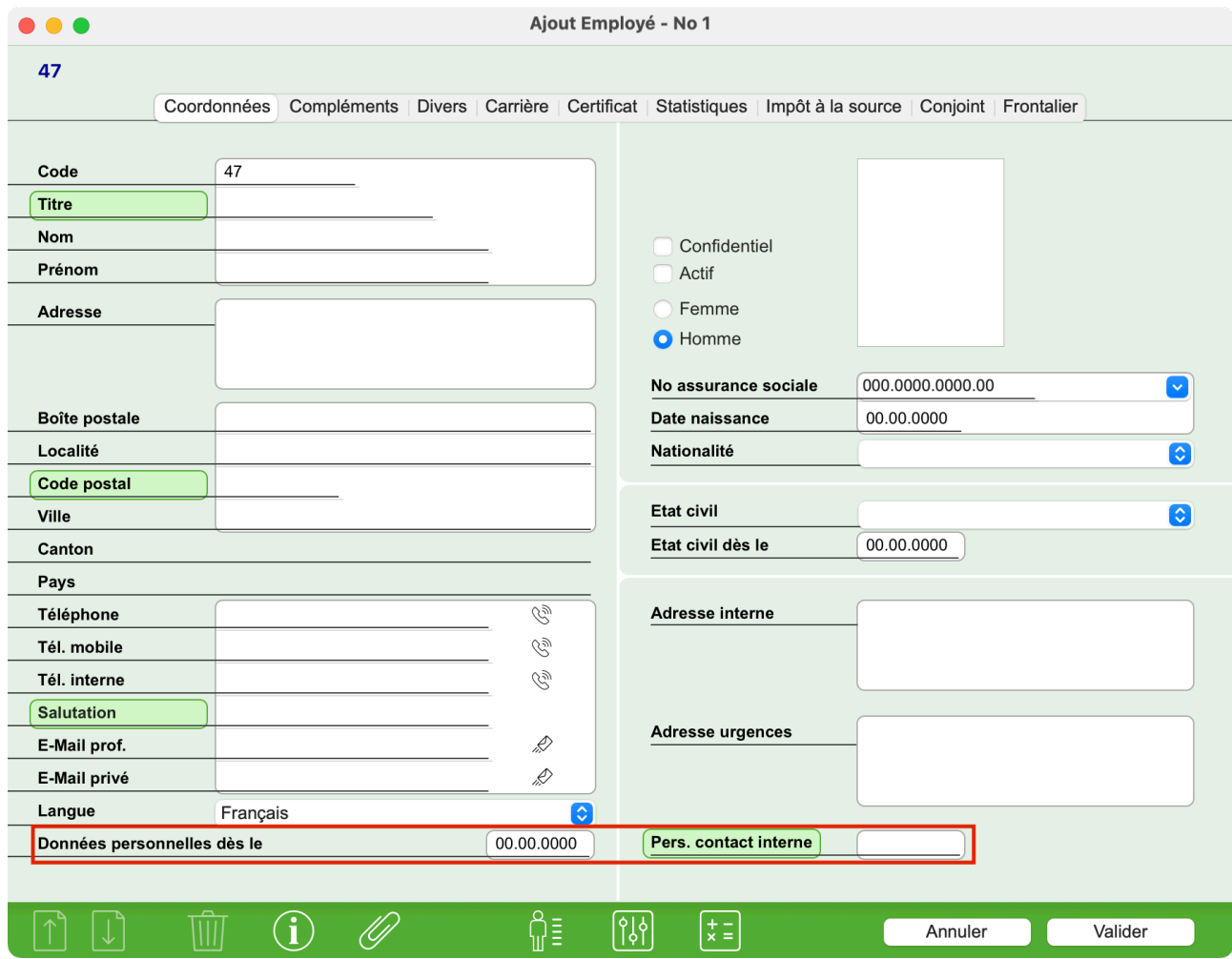

DONNÉES

PERSONNELLES DÈS LE Pour l'impôt à la source, les changements sont pris en compte au début du mois suivant. Par exemple, si un employé déménage le 26 avril, les autorités fiscales en tiendront compte dès le 1er mai. Cependant, vous devez saisir la véritable date du changement dans cette rubrique historisée, qui dans notre exemple à partir du mois de mai contiendrait la date du 26 avril.

PERS. CONTACT INTERNE Personne de contact à l'intérieur de l'entreprise. Sélectionnez l'employé désiré en cliquant sur le libellé de la rubrique.

Note technique N° 3060

## **Nouveautés Swissdec 5**

#### **Onglet Compléments**

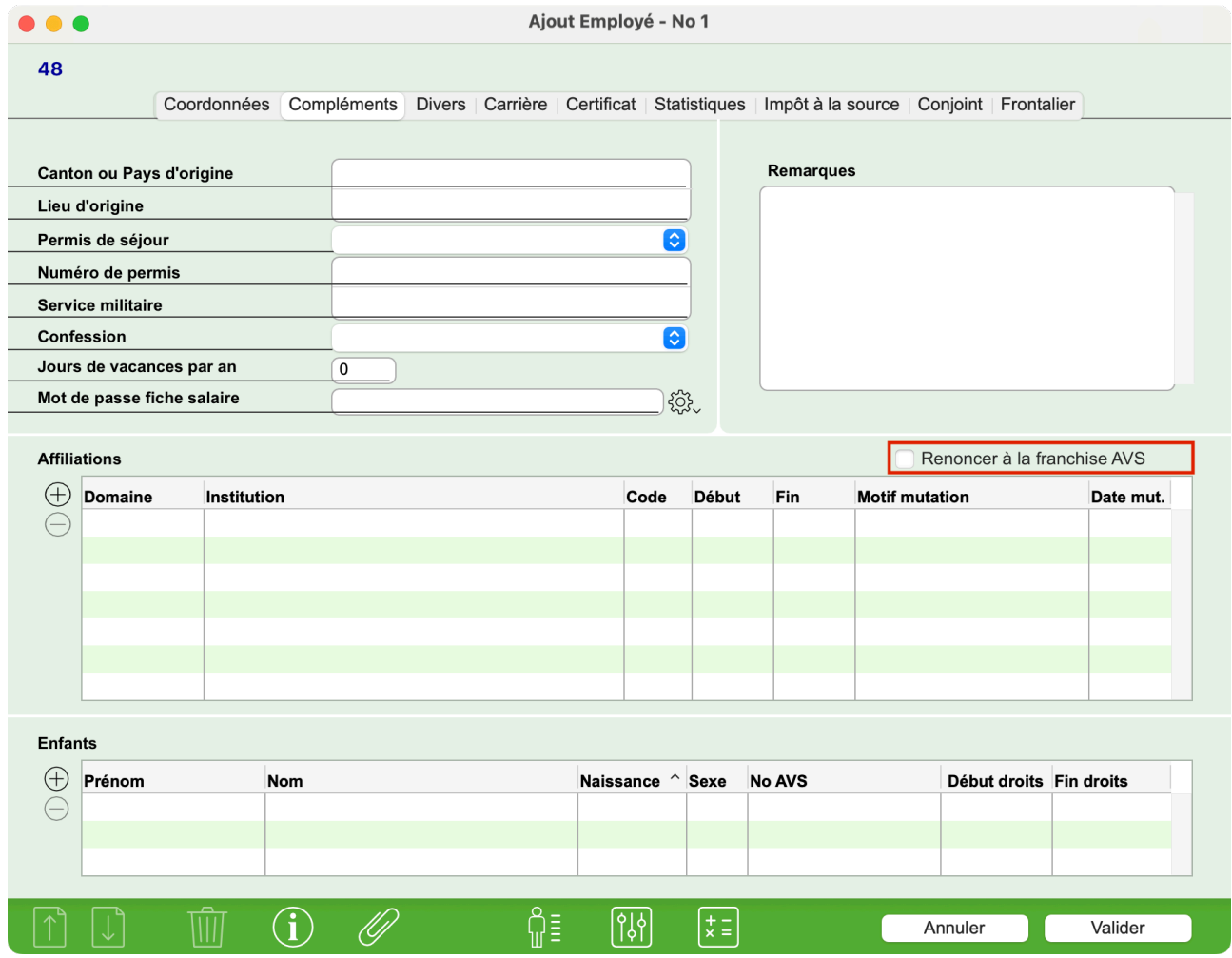

RENONCER À LA

FRANCHISE AVS Cette case ne peut être cochée uniquement pour les employés ayant atteint l'âge de la retraite et qui continuent de travailler. Ils peuvent décider de renoncer ou non à la franchise AVS. Cette case ne peut être cochée qu'avant le premier salaire de l'exercice (si l'employé a déjà atteint l'âge de la retraite) ou pour le premier salaire après avoir atteint l'âge de la retraite. Une fois le salaire généré, il n'est plus possible de cocher ou décocher cette case pour le reste de l'exercice.

Note technique N° 3060

## **Nouveautés Swissdec 5**

#### **Onglet Certificat**

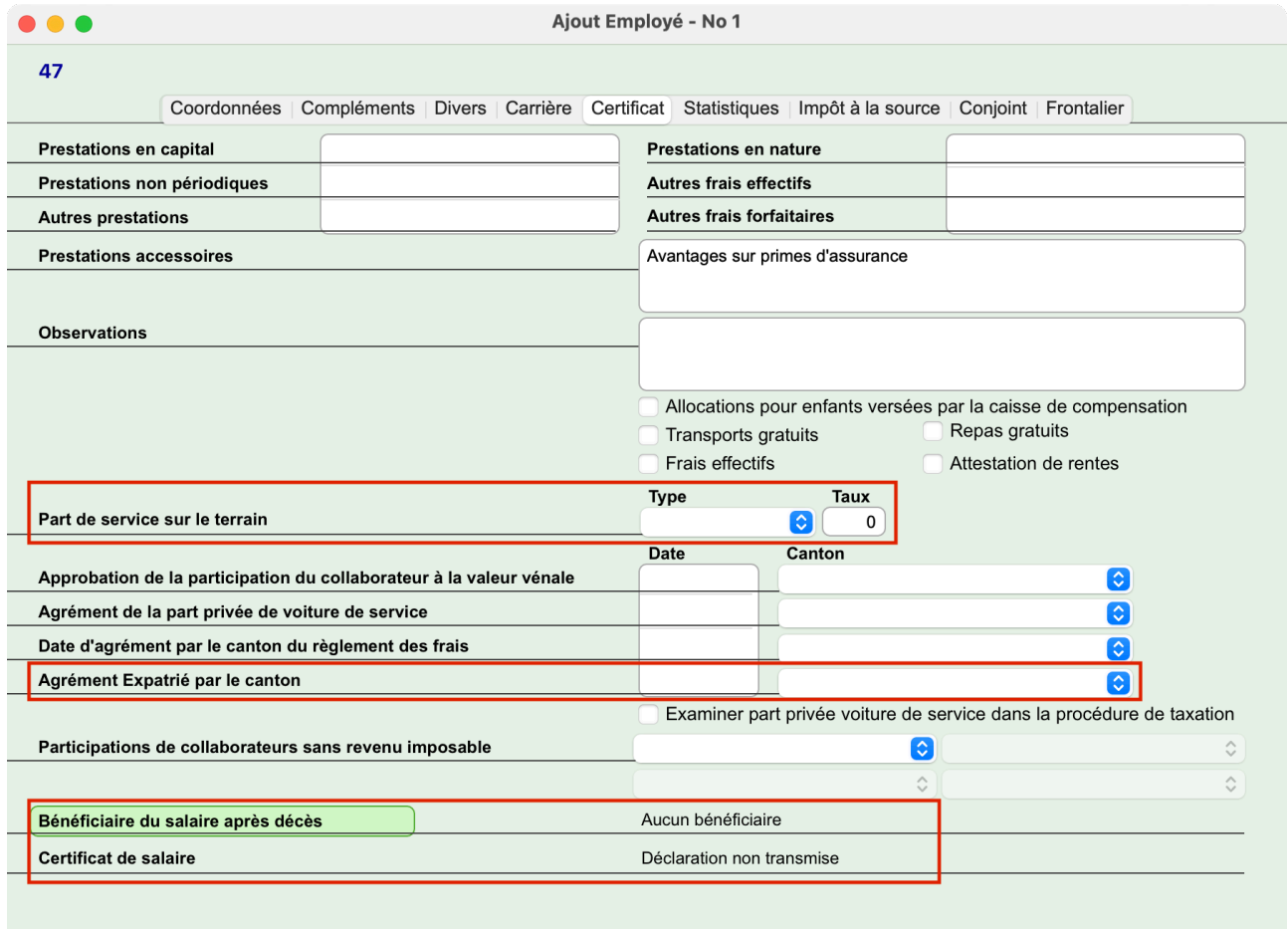

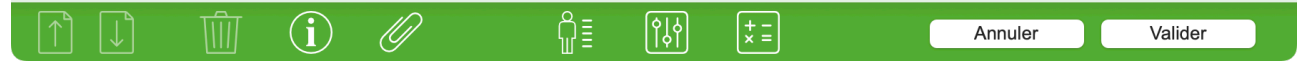

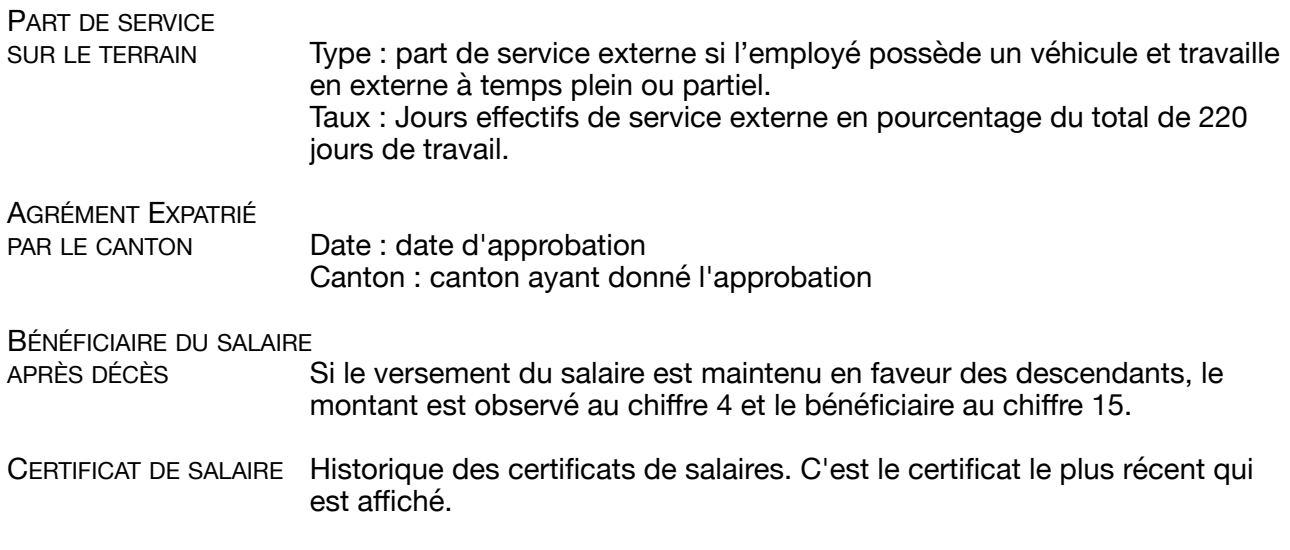

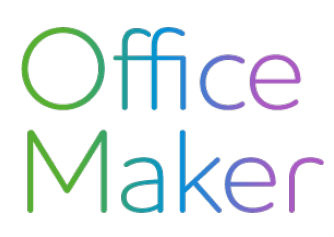

## **Nouveautés Swissdec 5**

#### **Onglet Statistiques**

Les rubriques suivantes doivent être renseignées car elles sont dorénavant transmises à l'Office Fédéral de la Statistique (OFS). Si les données sont erronées ou incomplètes, l'OFS vous retournera un feedback via le transmetteur pour demander des corrections ou compléments d'information.

Veuillez consulter le document suivant pour en savoir plus (dès la page 263) :

#### <https://swissdec.ch/document/share/295/4cc46aca-8b47-49e9-882a-03c37eb8dea3>

Le cas échéant, contactez l'OFS pour obtenir des informations complémentaires.

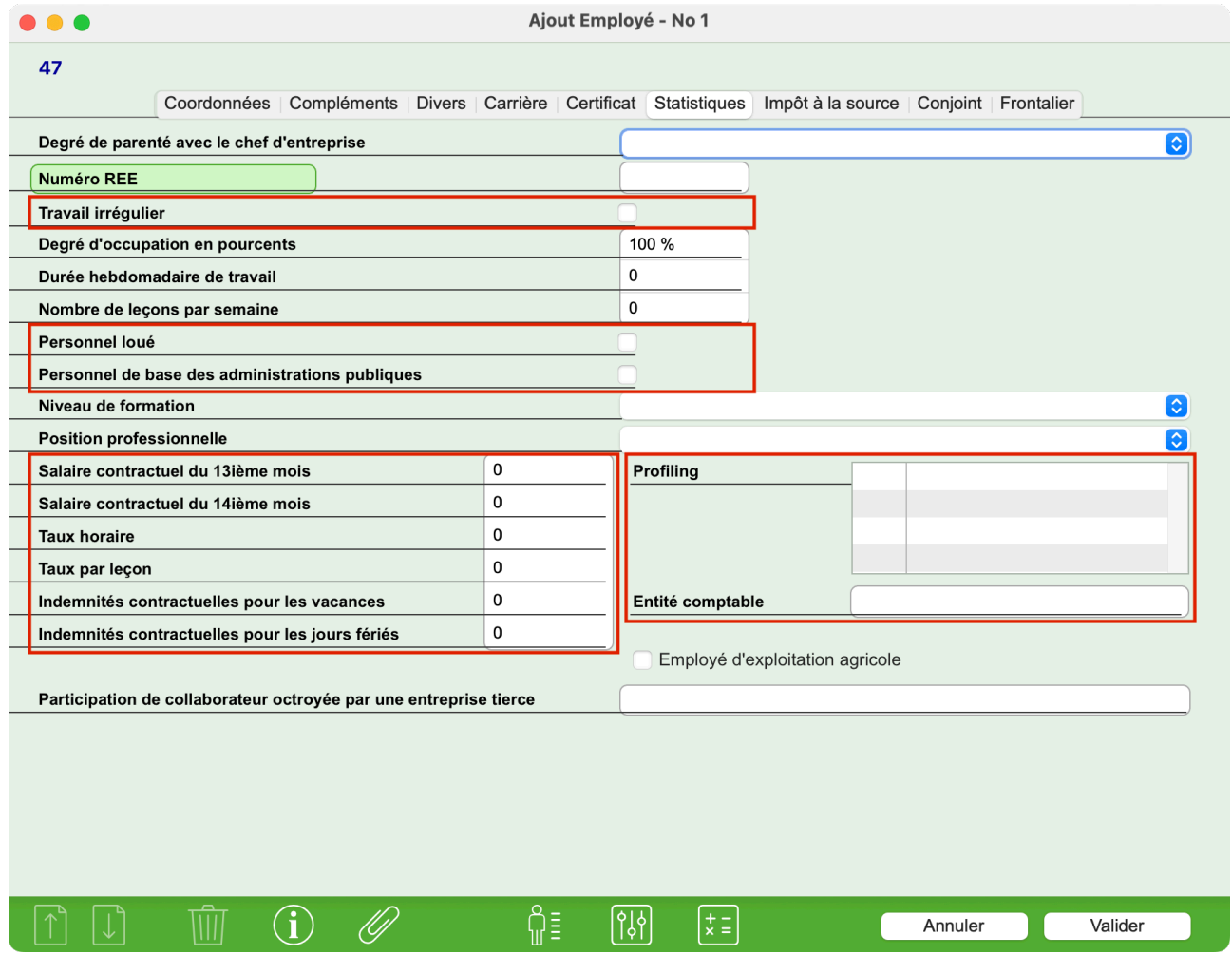

TRAVAIL IRRÉGULIER Cochez cette case si l'employé n'est pas engagé pour un nombre fixe d'heures de travail.

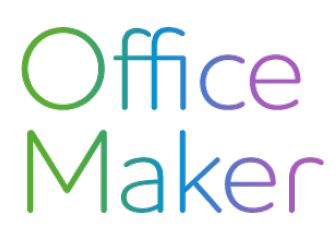

Note technique N° 3060

## **Nouveautés Swissdec 5**

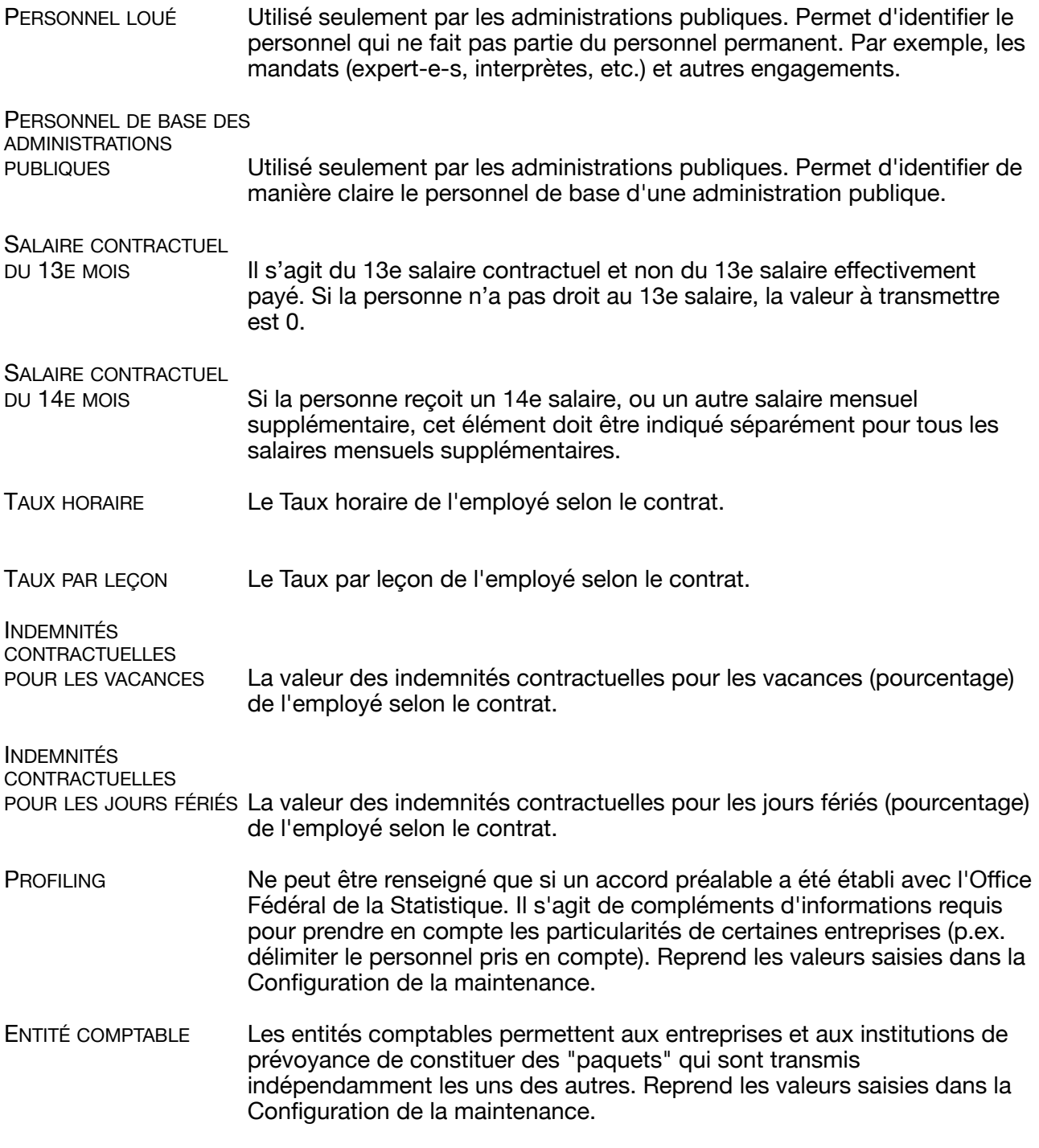

Note technique N° 3060

## **Nouveautés Swissdec 5**

#### **Onglet Impôt à la source**

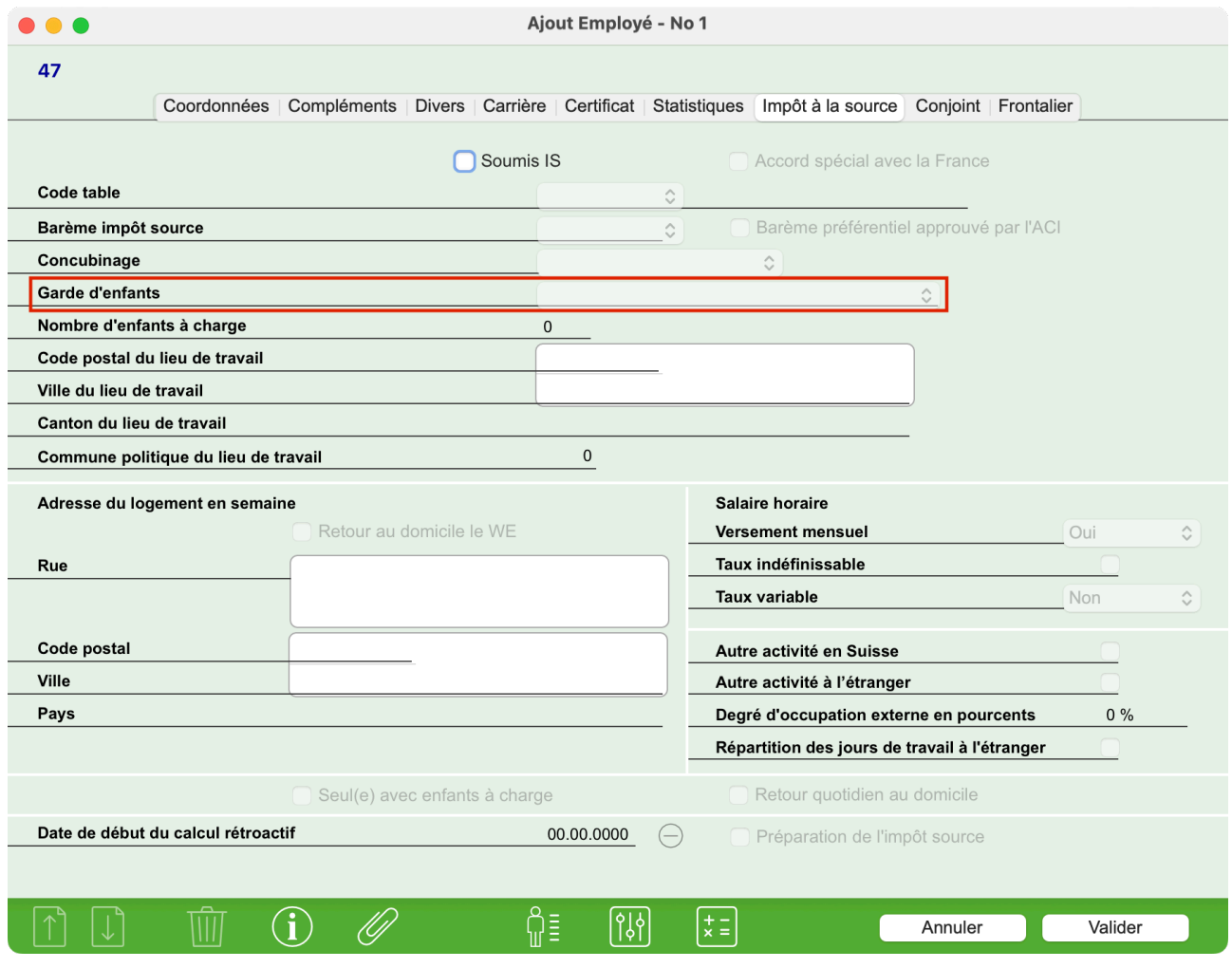

GARDE D'ENFANTS Doit être renseigné lorsque le barème commence par 'H', 'P' ou 'U' et que le conjoint vit en concubinage.

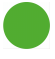

Note technique N° 3060

## **Nouveautés Swissdec 5**

#### **Onglet Frontalier**

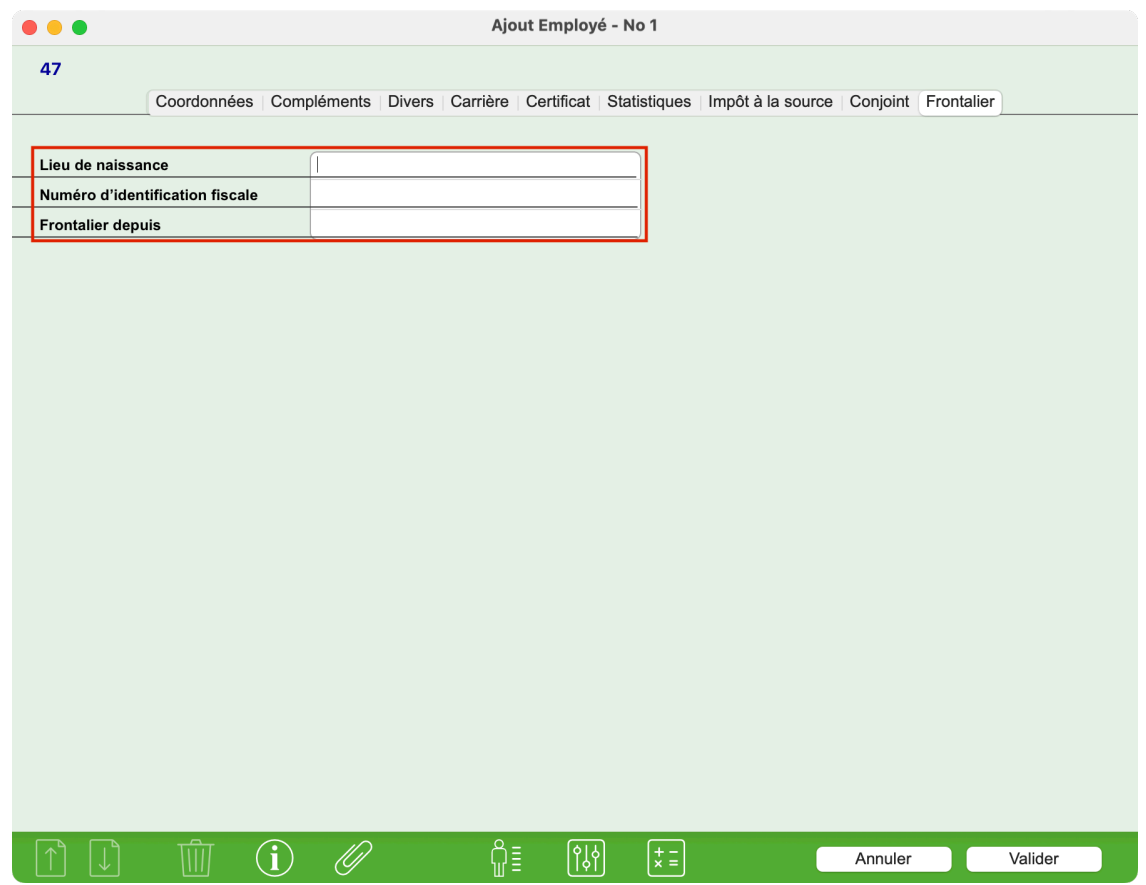

Les rubriques de cet onglet doivent être renseignées si l'employé est un frontalier.

LIEU DE NAISSANCE<br>
Lieu de naissance

NUMÉRO D'IDENTIFICATION<br>FISCALE N

Numéro d'identification fiscale de l'employé dans l'état de domicile.

FRONTALIER DEPUIS Date de début de l'état de frontalier de l'employé. Si l'employé est au bénéfice d'un permis G, saisissez ici la date de délivrance du permis. Sinon, saisissez la date à partir de laquelle le frontalier travaille en Suisse ou est assujetti à l'impôt à la source.

Vous trouverez plus d'informations sur le sujet dans le document suivant (au chapitre 7) : <https://swissdec.ch/document/share/298/dadcf03f-8dbb-47cc-b6b8-26f43535989d>

Veuillez noter l'introduction de nouveaux barèmes de l'impôt à la source concernant les frontaliers, barèmes valides à partir du 1er janvier 2024.

L'accord sur les frontaliers signé avec l'Italie concerne essentiellement les cantons frontaliers avec ce pays, à savoir le Valais, les Grisons et le Tessin.

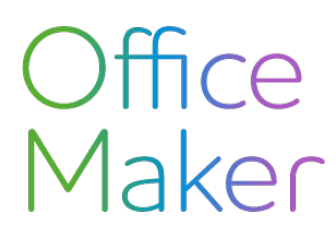

## **Nouveautés Swissdec 5**

## Transmission des données Swissdec

La norme ELM Swissdec 5 impose la transmission de données salariales supplémentaires par rapport à la version 4. Une des conséquences est que la fréquence de transmission des données est plus diverse qu'auparavant :

#### **Récapitulatif des transmissions**

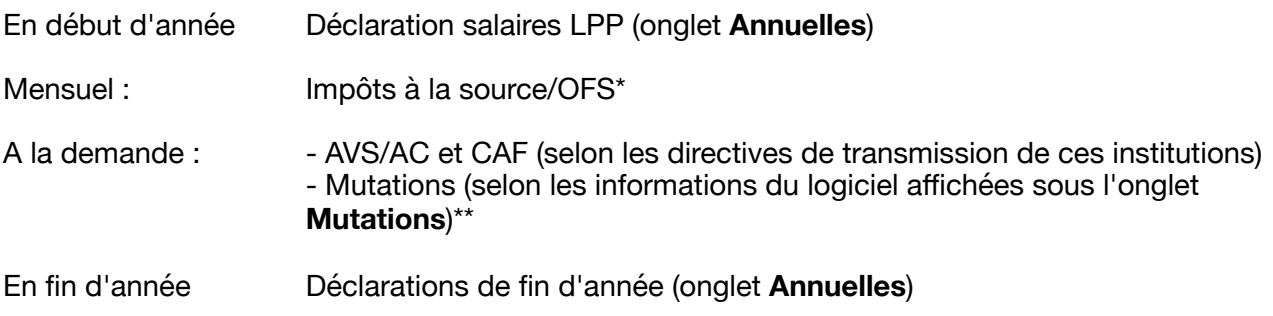

\* Jusqu'à présent, l'OFS récoltait des données salariales tous les 2 ans environ. Dorénavant, la fréquence de transmission est mensuelle et la quantité de données à fournir plus importante. Si l'OFS ne vous réclame pas ces données, vous pouvez désactiver leur transmission dans le transmetteur, en enlevant la coche du domaine **OFS**.

\*\* Certaines caisses d'assurances sociales ne sont pas encore en mesure de traiter les avis de mutation via Swissdec, ce qui peut générer des erreurs de transmission. Dans ce cas, veuillez contacter votre caisse pour en savoir plus et le cas échéant, désactivez la transmission dans le transmetteur.

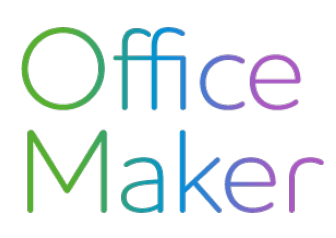

#### Nouveau transmetteur

Le transmetteur de données Swissdec (accessible via le menu **Action** depuis le fichier des Employés) a été modifié.

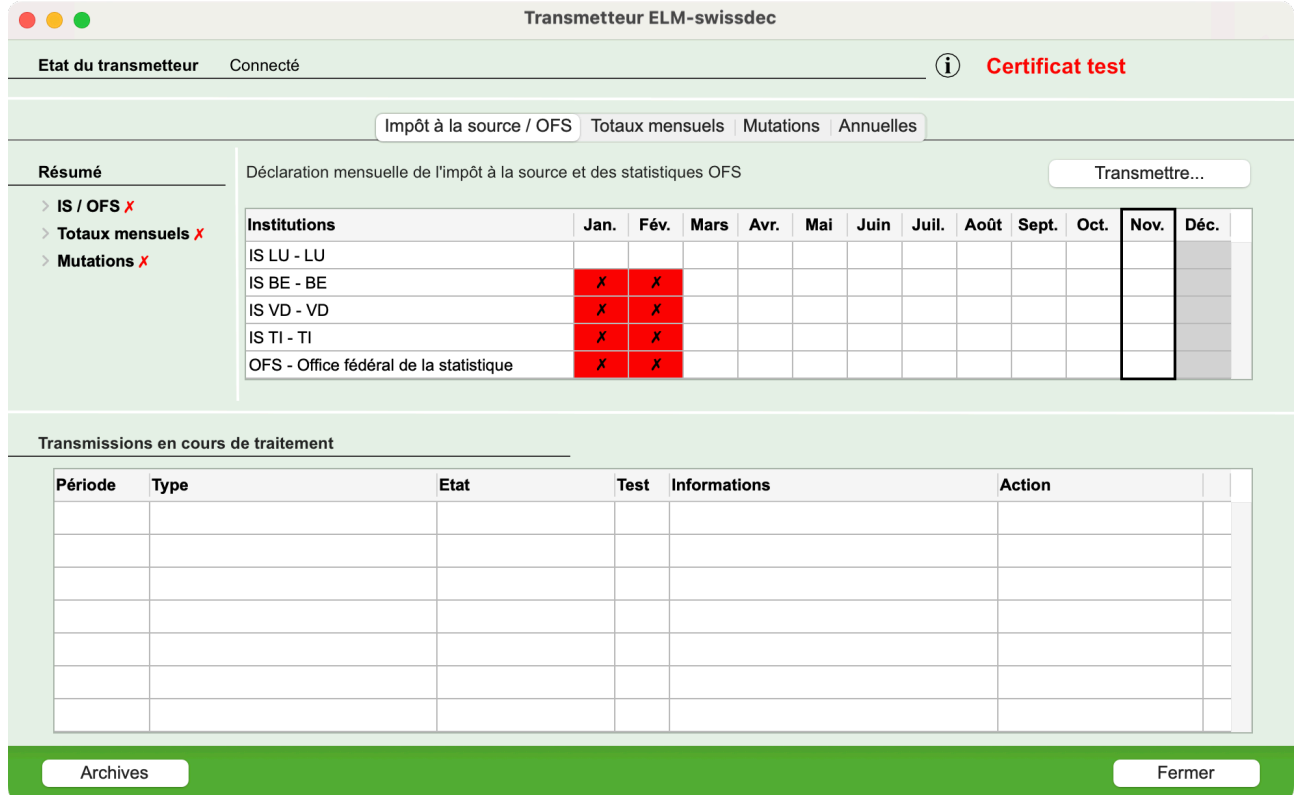

Dorénavant, le transmetteur affiche quatre onglets :

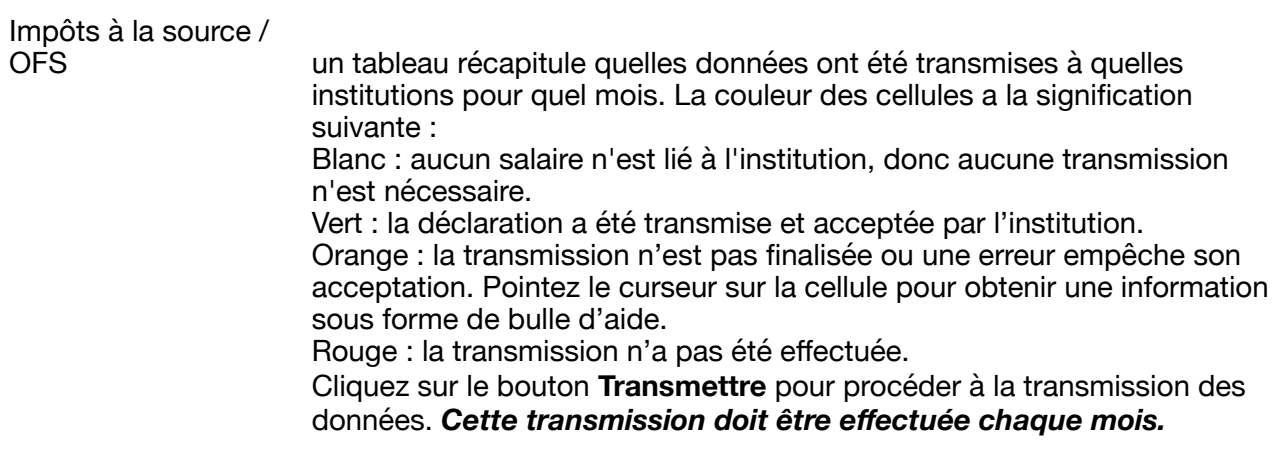

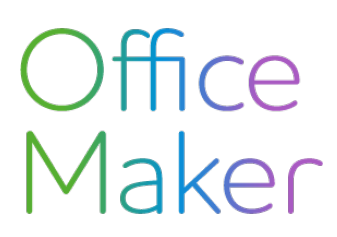

Note technique N° 3060

## **Nouveautés Swissdec 5**

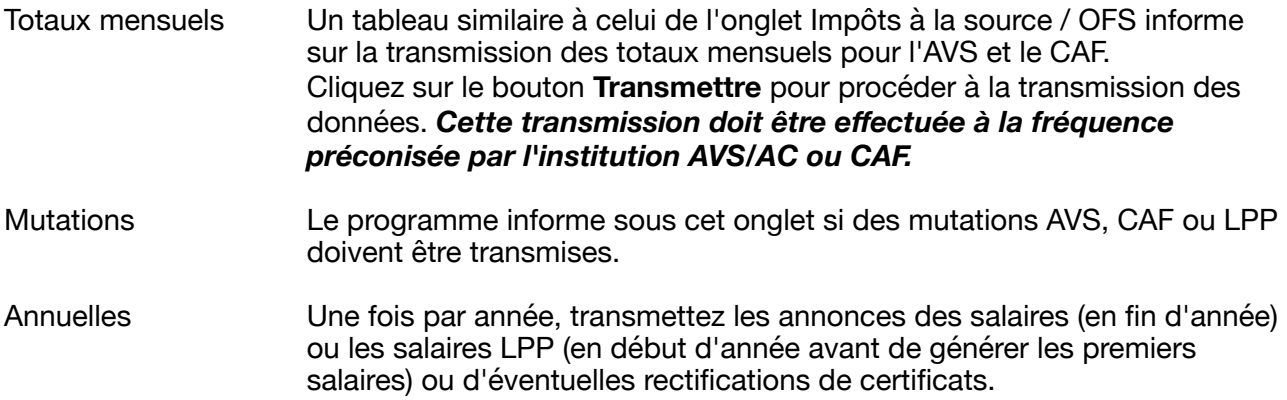